# **FILEUPLOAD/FILEUPLOAD2**

The file upload controls simplify the process of uploading files from the client to the server. Two types are available:

- The FILEUPLOAD control is represented by a button. When you choose the button, a dialog appears showing the file upload form (field input and a file selection button).
- With the FILEUPLOAD2 control, you embed the file upload form into your page.

Both types have the program binding, i.e. you can switch between the two types without touching your code.

The following topics are covered below:

- [FILEUPLOAD](#page-0-0)
- **[FILEUPLOAD2](#page-1-0)**
- [FILEUPLOAD Properties](#page-2-0)
- [FILEUPLOAD2 Properties](#page-6-0)

#### <span id="page-0-0"></span>**FILEUPLOAD**

The FILEUPLOAD control simplifies the process of uploading files from the client to the server. Look at the following example:

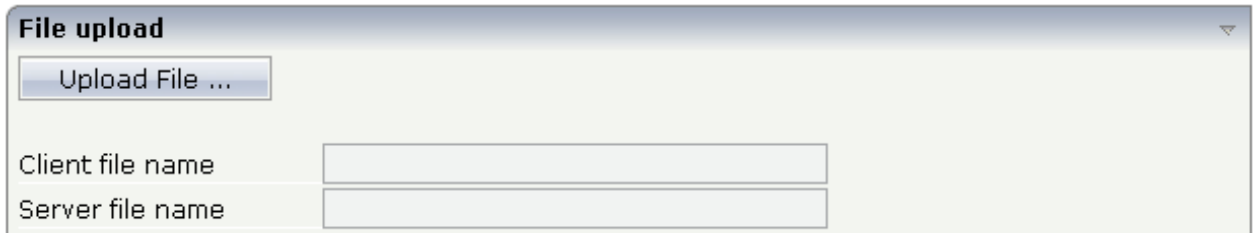

The control - from the look-and-feel perspective - is a button with some special reaction. When you choose the button, the following dialog appears:

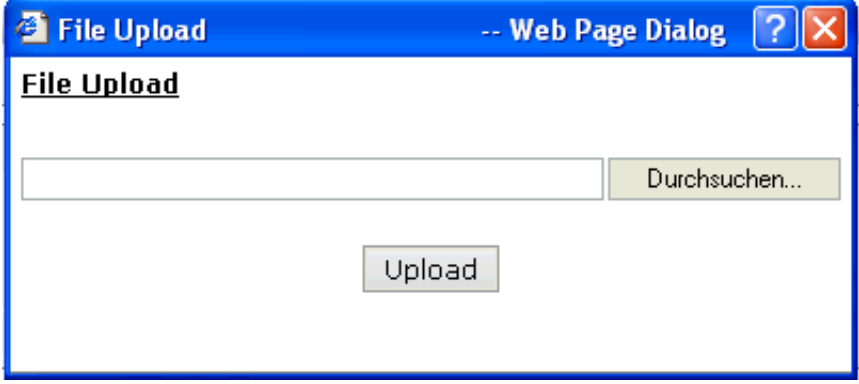

You can either enter a file name or you can invoke the file selection dialog by choosing the button to the right of the field (which appears in the language of the browser).

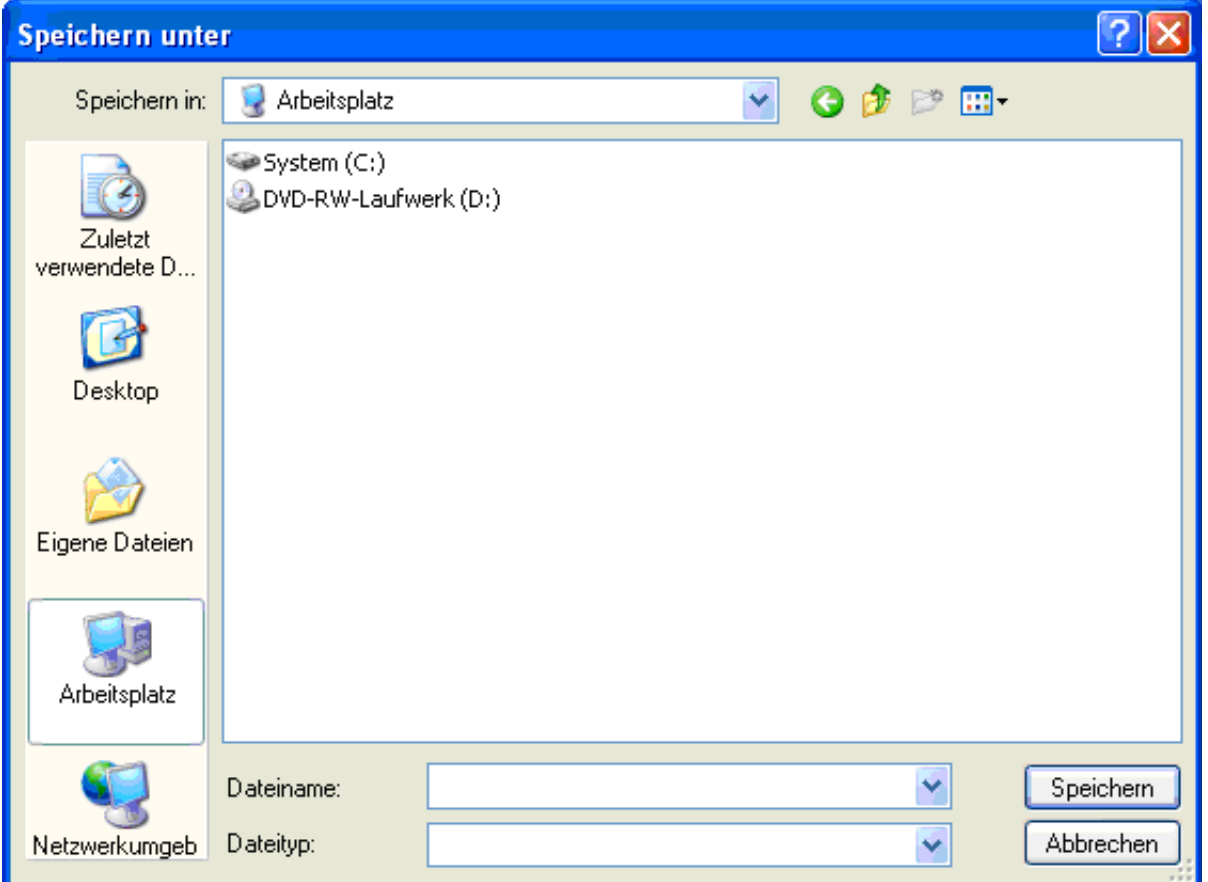

After choosing the **Upload** button, the first screen looks as follows:

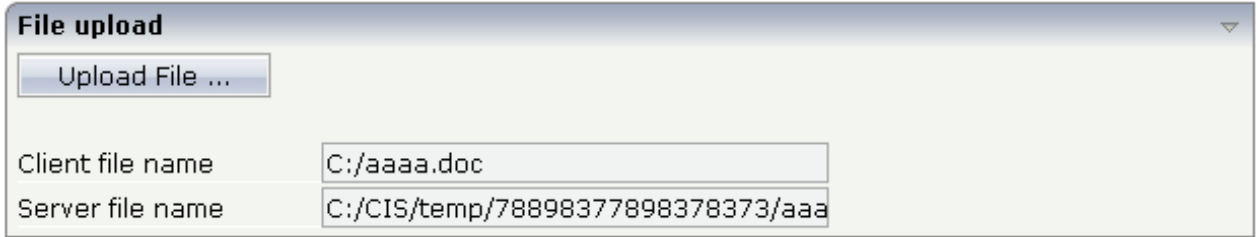

#### <span id="page-1-0"></span>**FILEUPLOAD2**

With the FILEUPLOAD2 control, you embed the file upload form into your page.

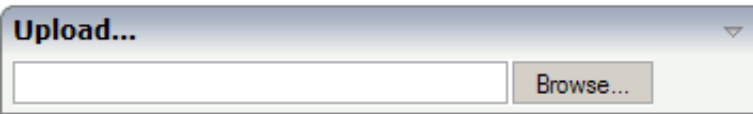

You can either enter a file name or you can invoke the file selection dialog by choosing the button to the right of the field (which appears in the language of the browser).

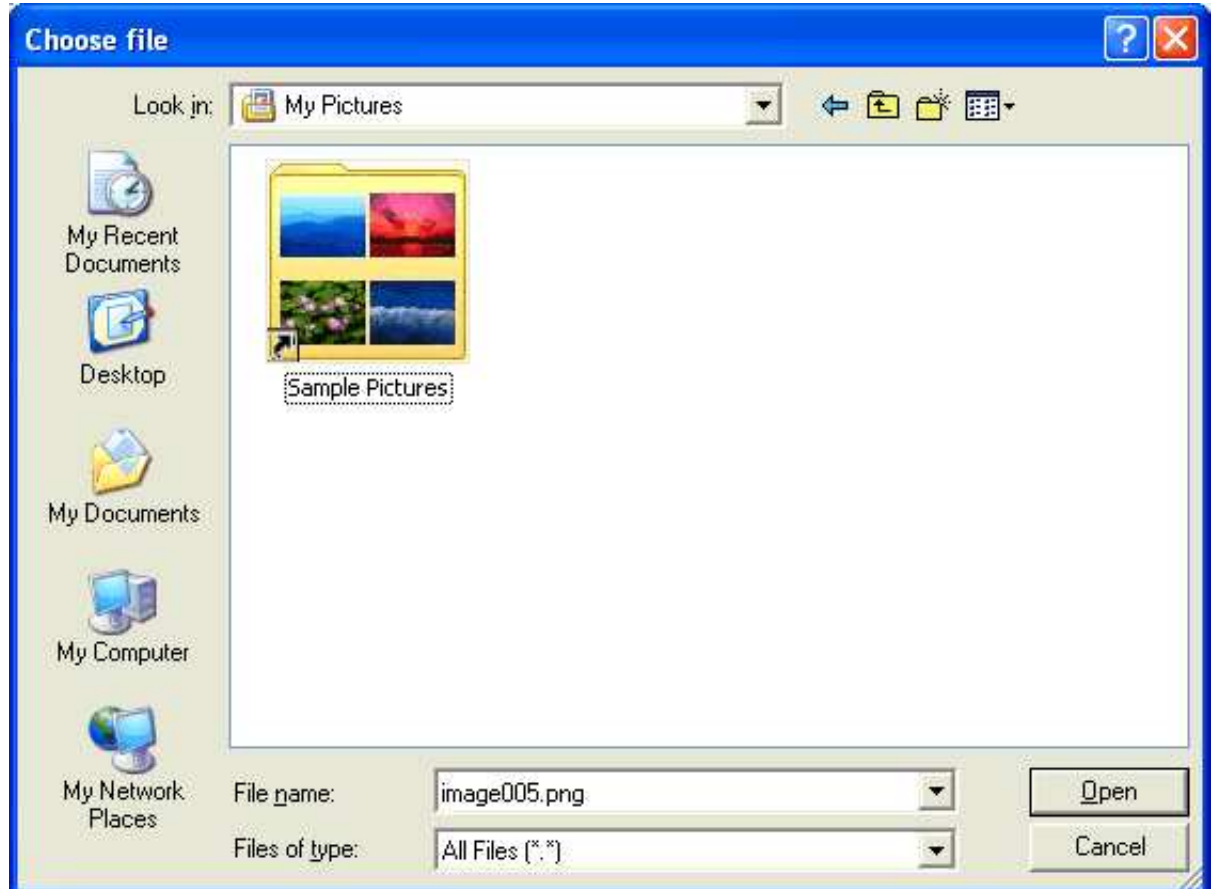

After choosing the file, the screen looks as follows:

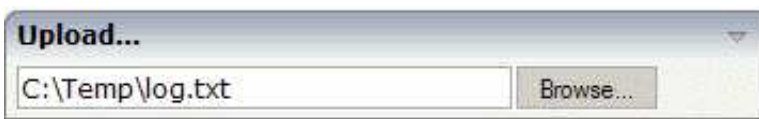

### <span id="page-2-0"></span>**FILEUPLOAD Properties**

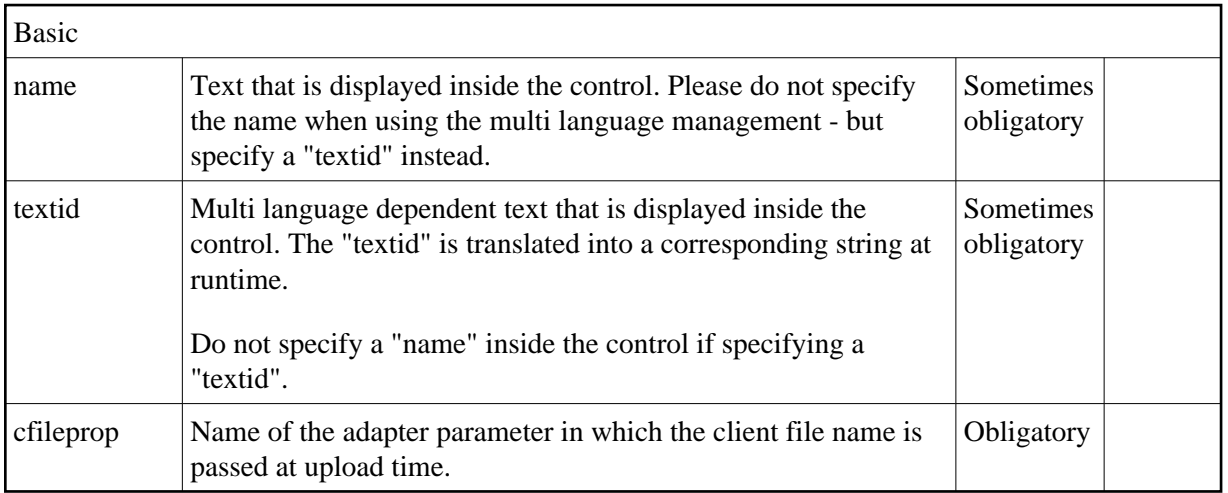

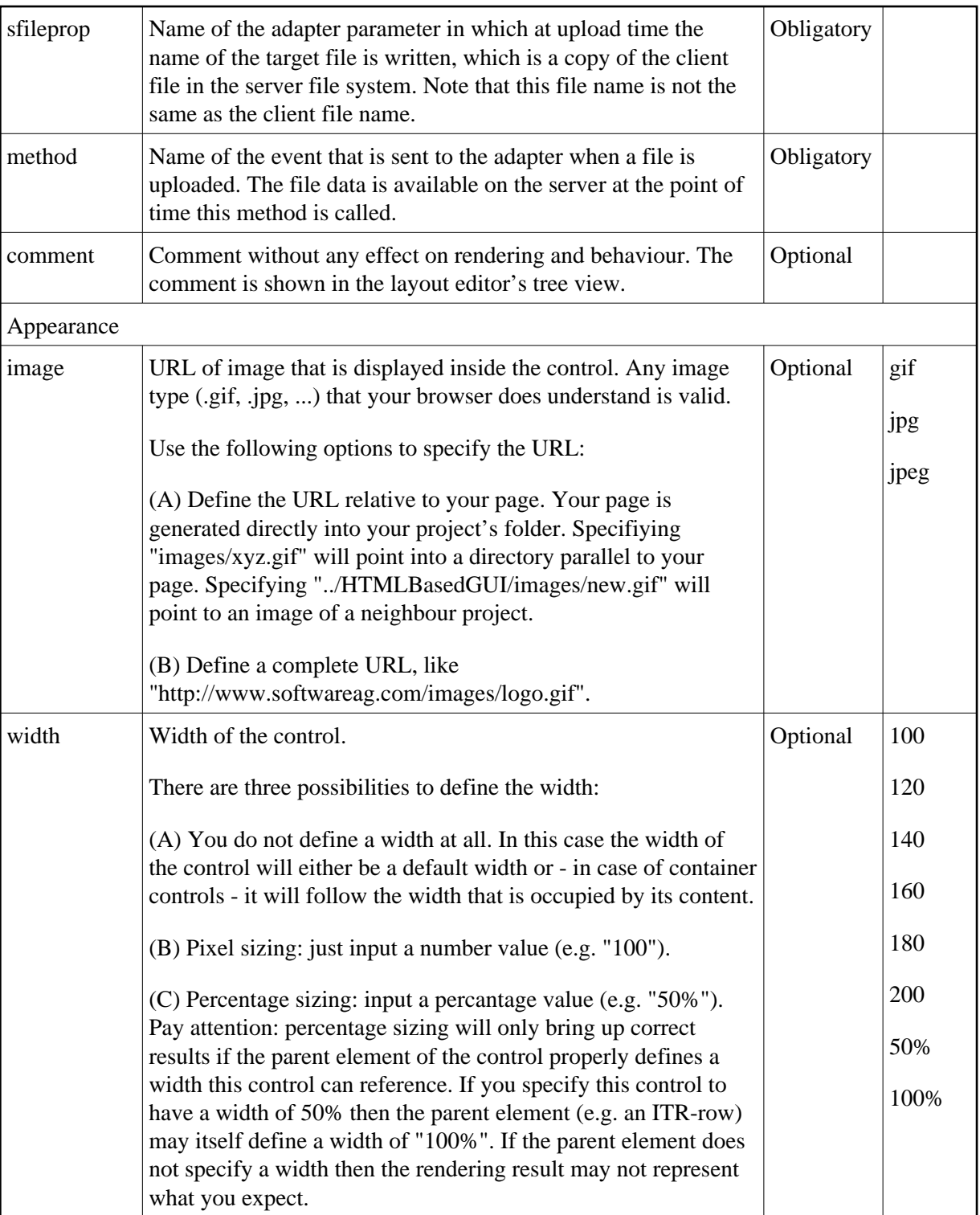

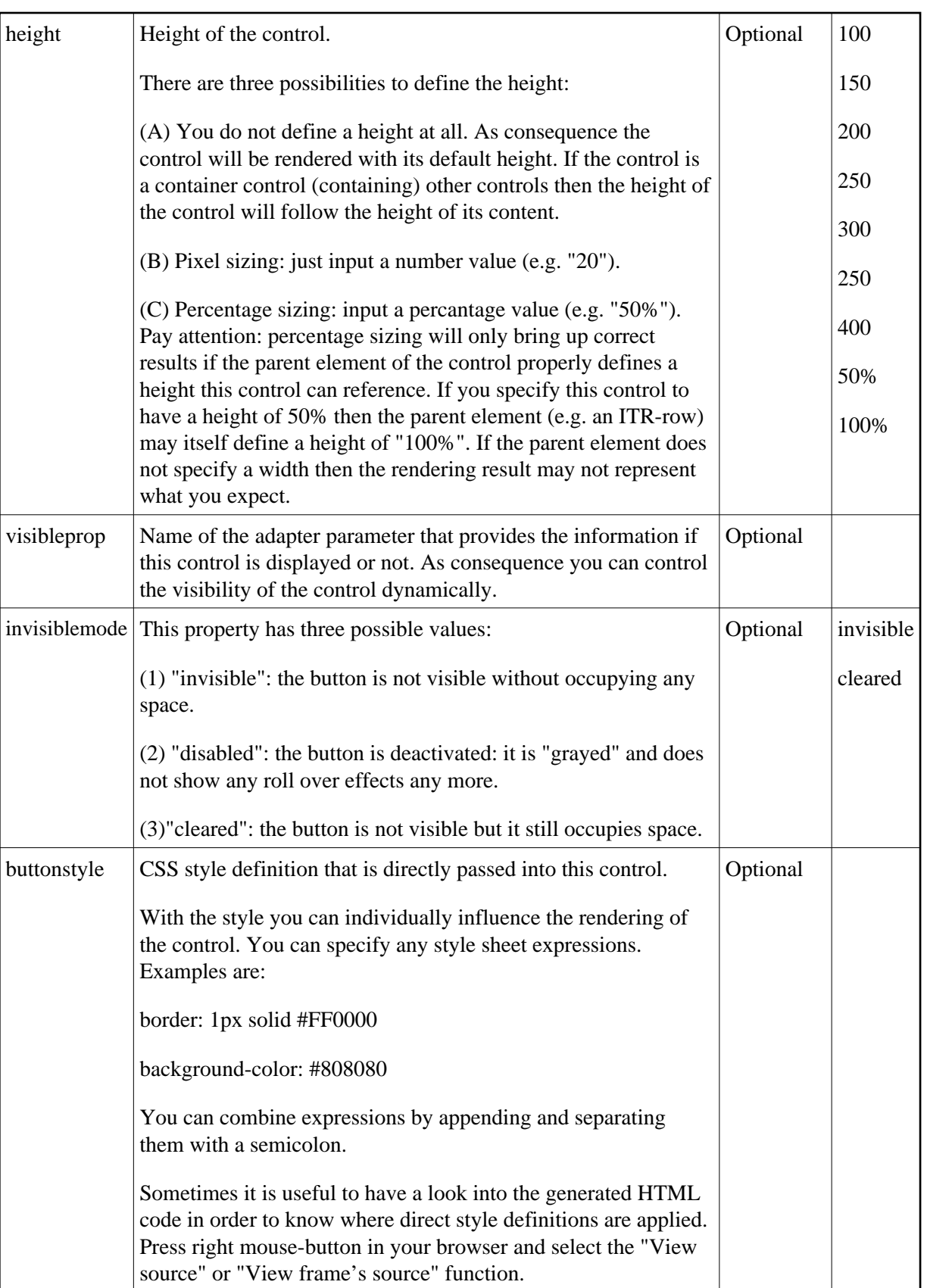

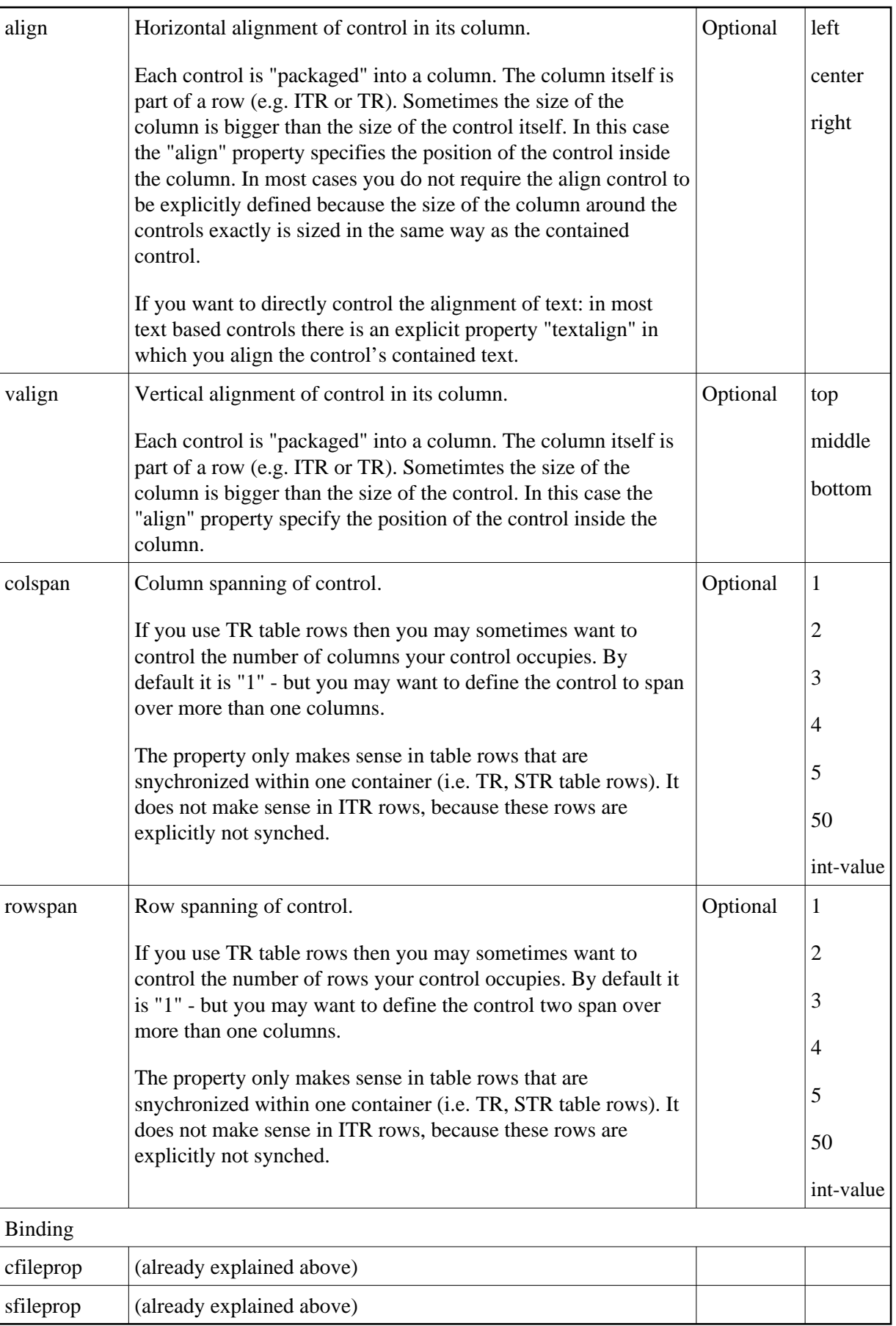

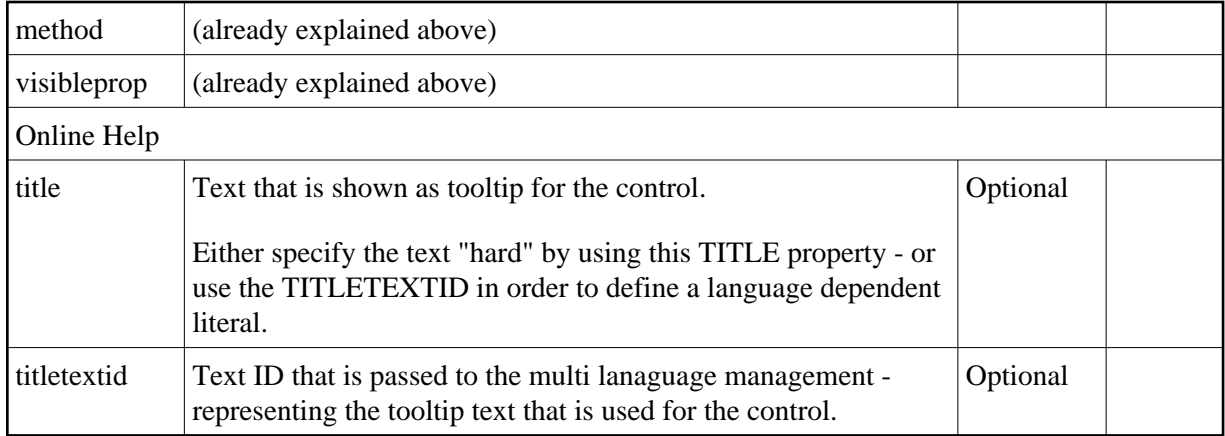

## <span id="page-6-0"></span>**FILEUPLOAD2 Properties**

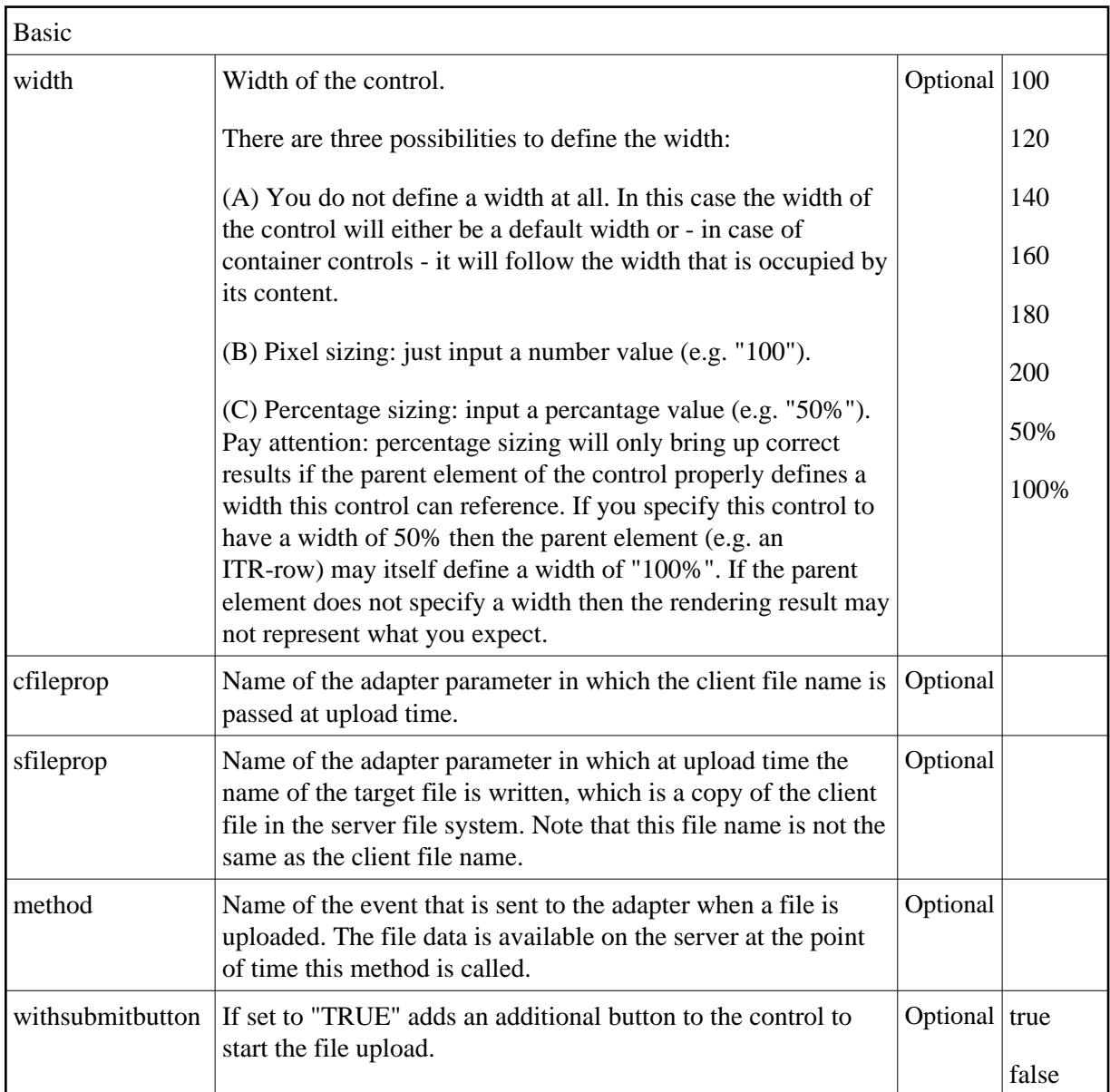

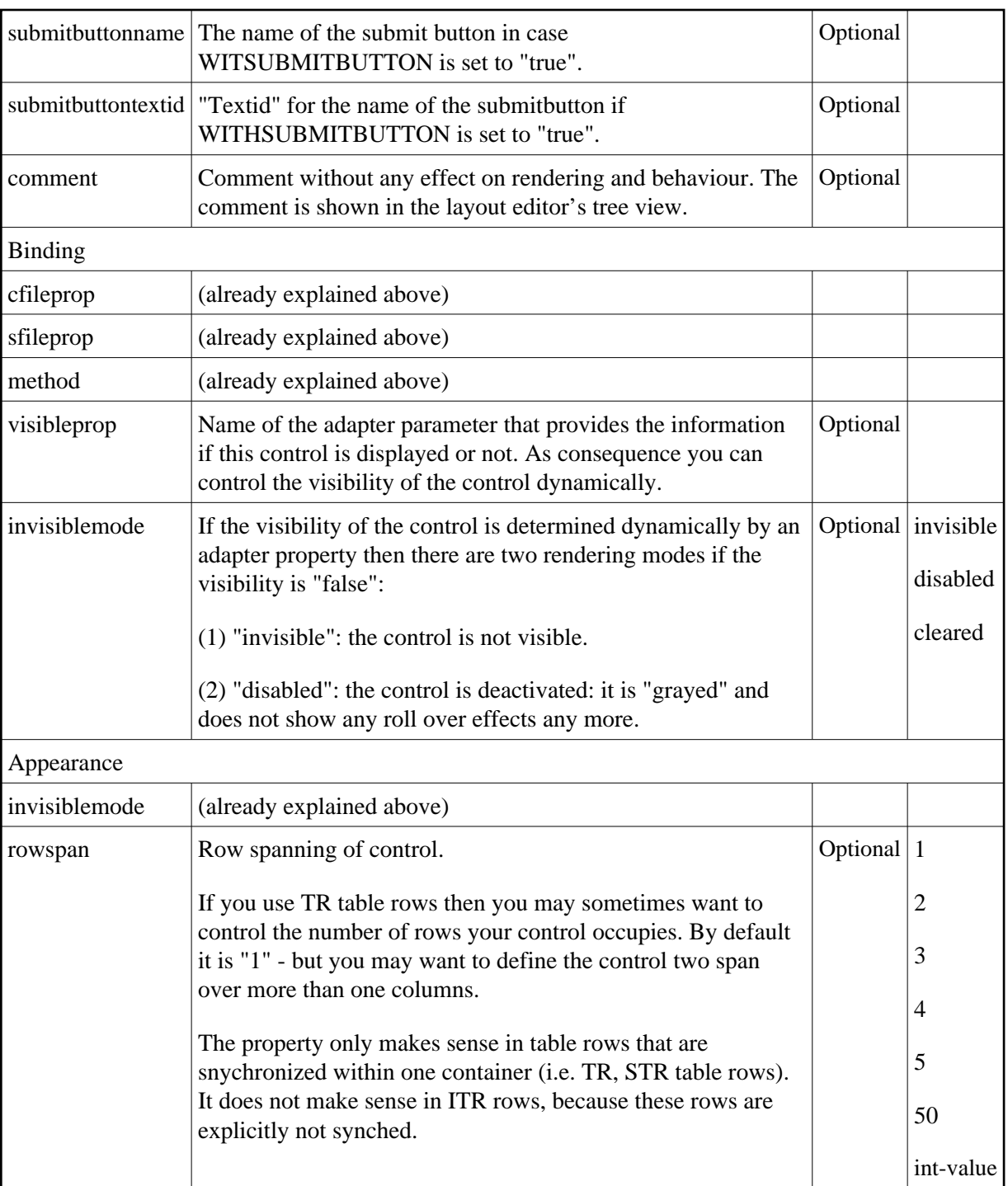

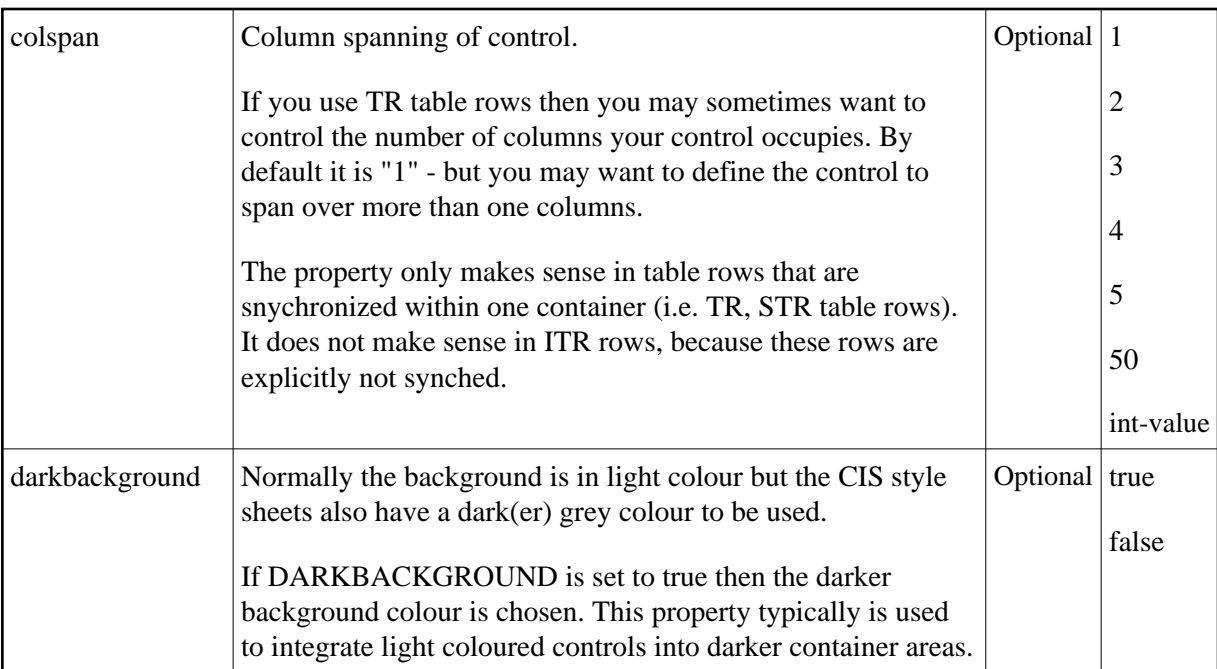